## **SPEBSCO** eBooks UŽIVATELSKÁ PŘÍRUČKA

### **Jak stahovat eKnihy do mobilního telefonu či tabletu k čtení v offline režimu**

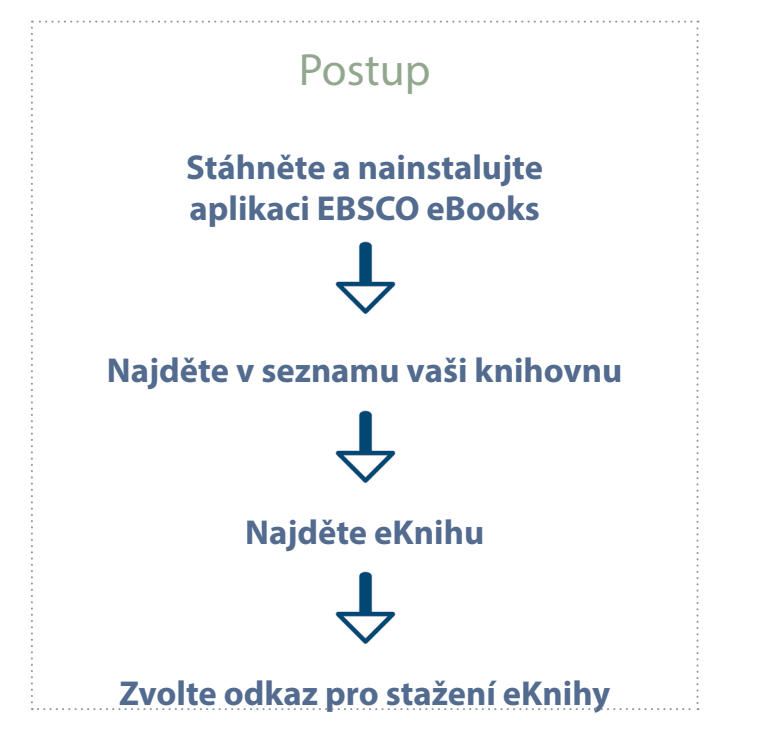

### Co budete potřebovat

Přístup do platformy EBSCO*host*  ve vaší knihovně

Vytvořená schránka My EBSCO*host*  (zdarma), díky které lze stahovat eKnihy v rámci výpůjčky

1

**EBSCC** 

2

<sup>3</sup> Mobilní zařízení s operačním systémem Android nebo Apple s nainstalovanou aplikací EBSCO eBooks

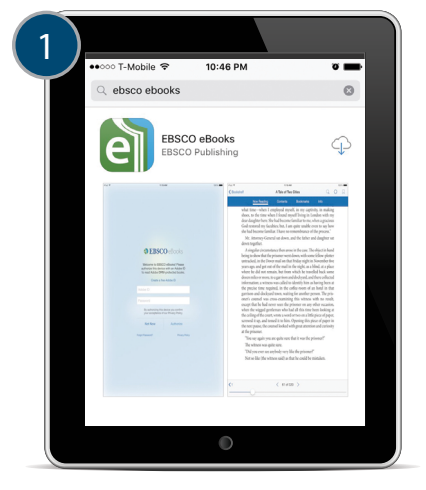

Stáhněte a nainstalujte aplikaci EBSCO eBooks přes iTunes nebo Google Play

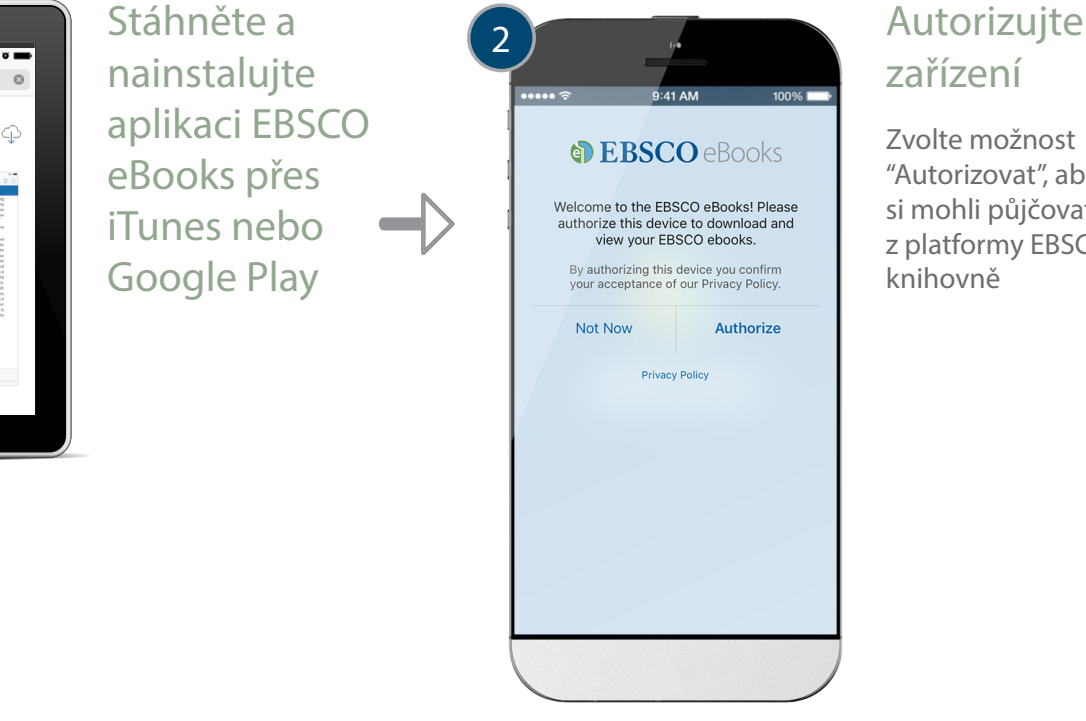

# zařízení

Zvolte možnost "Autorizovat", aby abyste si mohli půjčovat eKnihy z platformy EBSCO ve vaší knihovně

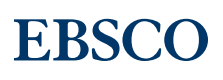

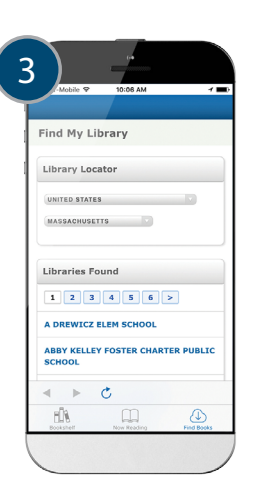

Vyberte zse seznamu vaši knihovnu a přihlaste se.

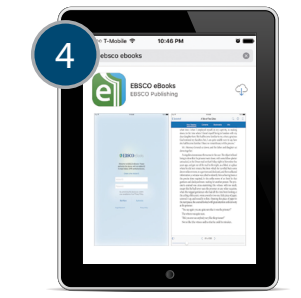

#### Vyhledejte eKnihu

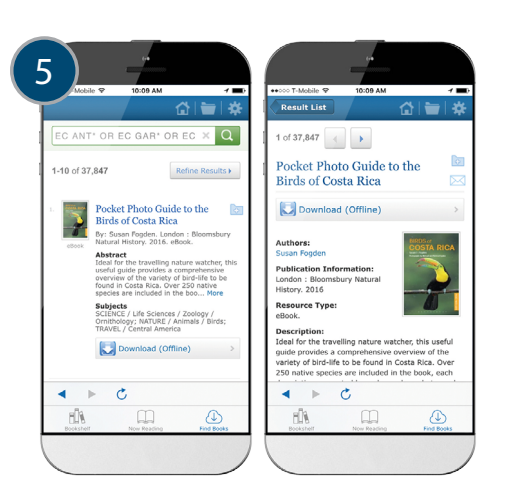

#### Hledejte na platformě EBSCOhost relevantní eKnihy.

- a. Vyhledávat můžete přímo zadáním titulu eKnihy, jejího tématu, nebo lze procházet dle tematických kategorií.
- b. Vyberte eKnihu, kterou si přejete stáhnout a zvolte možnost "Stáhnout" na seznamu výsledků nebo v podrobném záznamu titulu.

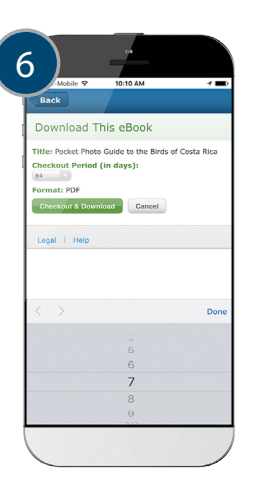

Vyberte požadovanou délku výpůjční doby a preferovaný formát (je-li na výběr) a potvrďte tlačítkem "Vypůjčit a stáhnout"

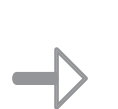

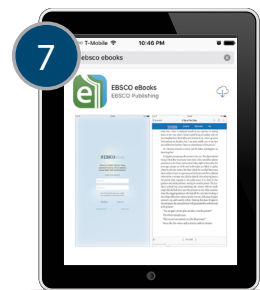

Vaše eKniha se nyní otevře v aplikaci a je dostupná offline.

EBSCO Information Services s.r.o. Klimentská 1746/52, 110 00 Praha 1 +420 234 700 600 EPPrague@ebsco.com

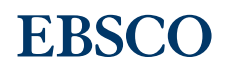